# **IBM Rational Synchronization Server 1.4.0.6 – Help**

© Copyright IBM Corporation 2006, 2016

U.S. Government Users Restricted Rights - Use, duplication, or disclosure restricted by GSA ADP Schedule Contract with IBM Corp.

# Table of Contents

| INTRODUCTION                          |   |
|---------------------------------------|---|
| PRODUCT REQUIREMENTS                  | 1 |
| SYNCHRONIZATION SERVER ADMINISTRATION |   |
| START / STOP SYNCHRONIZERS            |   |
| DEBUG AND LOG MESSAGES.               |   |
| DEBUG AND LOG MESSAGES                | 2 |
| EMAIL NOTIFICATIONS                   | 2 |
| ATTRIBUTE VALUE MAPPING               | 3 |
| TROUBLESHOOTING                       | 4 |
| CONTACTING SUPPORT                    | 4 |
| NOTICES                               | 4 |
| Copyright license                     | 6 |
| Privacy policy considerations         |   |
| Trademark acknowledgments             |   |

### Introduction

### **About the Integration**

The Rational Synchronization Server is an extensible framework which can host any number of synchronizer plug-ins written in a compatible way. The Rational Synchronization Server comes with the following synchronizers:

- 1. Rational Change for Change Interface
- 2. Rational Change for Rational Team Concert Interface
- 3. Rational Change for ClearQuest Interface

# **Product Requirements**

The following products are required to run the Synchronization Server. See the help for each individual synchronizer for information on products that are supported.

- o IBM JAVA 6 (32-bit)
- o Apache Tomcat™ 6.0.x (32-bit)

# **Synchronization Server Administration**

To configure the Synchronization Server, you can use the web-based administration interface. You can access the admin interface by pointing your web browser at <a href="http://localhost:<port>/TlogicIntegration/admin/SyncFramework.html">http://localhost:<port>/TlogicIntegration/admin/SyncFramework.html</a>, where <port> is the port number your Tomcat server is running on. You will be required to login to access the admin interface. Any user that has "administrator" role in Tomcat is valid. Tomcat users are defined in <a href="https://conf/tomcat-users.xml">CATALINA\_HOME/conf/tomcat-users.xml</a>.

Users.xml.

## Start / Stop Synchronizers

To start or stop synchronizers, click the **Start/Stop** link on the left side of the screen. All existing synchronizers and their respective statuses will be listed in the table as shown below:

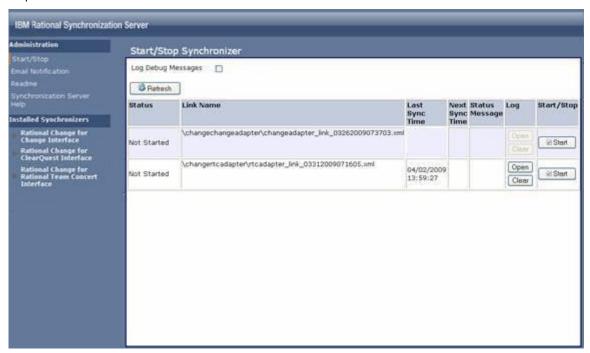

If a synchronizer is not running, a **Start** button will be displayed in its row. Clicking **Start** will start the synchronizer thread, and it will automatically synchronize on the time and date specified in the **Next Sync Time** field. Clicking **Stop** will stop the thread from running.

### Debug and Log messages

Clicking **Open** will display the log file for that synchronizer (if it exists). The log can be manually refreshed by clicking **Refresh**. The **Clear** operation will permanently delete the contents of the log.

By checking **Log Debug Messages** checkbox, Rational Synchronization Server will automatically log DEBUG messages into the log.

## Configure Synchronizer

To configure a synchronizer, click the link for that synchronizer in the **Installed Synchronizers** section, and then click **Configure**. Detailed instructions for configuring each synchronizer are provided in the help for that synchronizer.

#### **Email Notifications**

In the **Email Notification** section, you can specify the properties needed to enable or disable Email Notification for Synchronization Server. If you choose to enable Email Notification, you must make sure the checkbox Enable Email Notification is enabled. Specify the SMTP Server, From Email Address, and To Email Address(es) to use for email sending. If you choose to disable Email Notification, you must make sure the checkbox Enable Email Notification is disabled and the rest of the properties can be left empty.

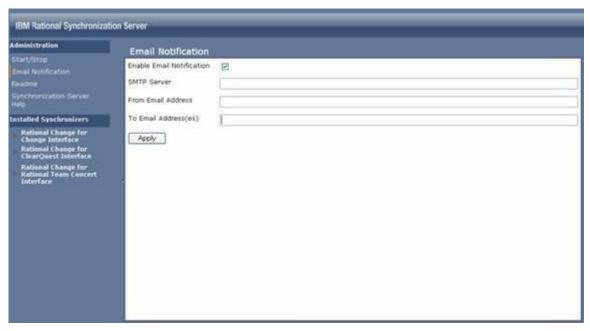

**Email Notification** allows Rational Synchronization Server to automatically send emails to specific email address(es) whenever an ERROR is written into the logs.

### Attribute Value Mapping

Attribute value mapping has also been added to Rational Synchronization Server. This feature is only enabled for the following Synchronizers: Rational Change for Change Interface, Rational Change for Rational Team Concert Interface, and Rational Change for ClearQuest Interface.

This feature allows users to map **Rational Change** attribute values to **Adapter** attribute values. The mappings will be specified by using a specific XML file.

For each configuration of a Synchronizer, there can only be one **Attribute Value Mapping** XML defined. The XML file must be manually created by the user in one of the following directories depending on the Synchronizer used:

- O CATALINA HOME/webapps/TlogicIntegration/WEB-INF/conf/Mapping/changechangeadapter
- O CATALINA HOME/webapps/TlogicIntegration/WEB-INF/conf/Mapping/changertcadapter
- O CATALINA HOME/webapps/TlogicIntegration/WEB-INF/conf/Mapping/cqchangeadapter

The XML file **MUST** have the exact same name as the Synchronizer's Link File Name, which is located in the Links directory. (i.e. For a **Rational Change for Rational Team Concert Interface** synchronizer, the **Attribute Value Mapping** XML must have a name similar to rtcadapter\_link\_MMddyyyyHHmmss.xml)

The attributes that should be defined in the **Attribute Value Mapping** XML should be attributes that have values that may be selected from a list box. Users must define the **Attribute Value Mapping** XML in the following format:

changeAttrId is the ID of the Rational Change attribute and not the display name.

adapterAttrId is the ID of the Adapter attribute and not the display name.

**changeAttrValue** is the **Rational Change** attribute value that will be mapped to a corresponding **Adapter** attribute value.

adapterAttrValue is the Adapter attribute value that will be mapped to a corresponding Rational Change attribute value.

### **Example:**

## **Troubleshooting**

Logs for the Synchronization Server synchronizers are located at CATALINA\_HOME/webapps/TlogicIntegration/WEB-INF/logs. These logs should be sent to IBM Support to help diagnose the cause of any errors.

# **Contacting Support**

Please visit our Telelogic support overview site at: <a href="http://www.ibm.com/software/rational/support/telelogic/">http://www.ibm.com/software/rational/support/telelogic/</a>

You will find a one-sheet reference guide about how to best contact support in you geography.

### **Notices**

© Copyright IBM Corporation 2006, 2016.

U.S. Government Users Restricted Rights - Use, duplication or disclosure restricted by GSA ADP Schedule Contract with IBM Corp.

Programming interfaces: Intended programming interfaces allow the customer to write programs to obtain the services of Rational Synchronization Server.

This information was developed for products and services offered in the U.S.A.

IBM may not offer the products, services, or features discussed in this document in other countries. Consult your local IBM representative for information on the products and services currently available in your area. Any reference to an IBM product, program, or service is not intended to state or imply that only that IBM product, program, or service may be used. Any functionally equivalent product, program, or service that does not infringe any IBM intellectual property right may be used instead. However, it is the user's responsibility to evaluate and verify the operation of any non-IBM product, program, or service.

IBM may have patents or pending patent applications covering subject matter described in this document. The furnishing of this document does not grant you any license to these patents. You can send license inquiries, in writing, to:

IBM Director of Licensing IBM Corporation North Castle Drive Armonk, NY 10504-1785 U.S.A.

For license inquiries regarding double-byte (DBCS) information, contact the IBM Intellectual Property Department in your country or send inquiries, in writing, to:

Intellectual Property Licensing Legal and Intellectual Property Law IBM Japan, Ltd. 19-21, Nihonbashi-Hakozakicho, Chuo-ku Tokyo 103-8510, Japan

The following paragraph does not apply to the United Kingdom or any other country where such provisions are inconsistent with local law: INTERNATIONAL BUSINESS MACHINES CORPORATION PROVIDES THIS PUBLICATION "AS IS" WITHOUT WARRANTY OF ANY KIND, EITHER EXPRESS OR IMPLIED, INCLUDING, BUT NOT LIMITED TO, THE IMPLIED WARRANTIES OF NON-INFRINGEMENT, MERCHANTABILITY OR FITNESS FOR A PARTICULAR PURPOSE. Some states do not allow disclaimer of express or implied warranties in certain transactions, therefore, this statement may not apply to you.

This information could include technical inaccuracies or typographical errors. Changes are periodically made to the information herein; these changes will be incorporated in new editions of the publication. IBM may make improvements and/or changes in the product(s) and/or the program(s) described in this publication at any time without notice.

Any references in this information to non-IBM websites are provided for convenience only and do not in any manner serve as an endorsement of those websites. The materials at those websites are not part of the materials for this IBM product and use of those websites is at your own risk.

IBM may use or distribute any of the information you supply in any way it believes appropriate without incurring any obligation to you.

Licensees of this program who wish to have information about it for the purpose of enabling: (i) the exchange of information between independently created programs and other programs (including this one) and (ii) the mutual use of the information which has been exchanged, should contact:

Intellectual Property Dept. for Rational Software IBM Corporation
5 Technology Park Drive
Westford, MA 01886
U.S.A.

Such information may be available, subject to appropriate terms and conditions, including in some cases, payment of a fee.

The licensed program described in this document and all licensed material available for it are provided by IBM under terms of the IBM Customer Agreement, IBM International Program License Agreement or any equivalent agreement between us.

Any performance data contained herein was determined in a controlled environment. Therefore, the results obtained in other operating environments may vary significantly. Some measurements may have been made on development-level systems and there is no guarantee that these measurements will be the same on generally available systems. Furthermore, some measurements may have been estimated through extrapolation. Actual results may vary. Users of this document should verify the applicable data for their specific environment.

Information concerning non-IBM products was obtained from the suppliers of those products, their published announcements or other publicly available sources. IBM has not tested those products and cannot confirm the accuracy of performance, compatibility or any other claims related to non-IBM products. Questions on the capabilities of non-IBM products should be addressed to the suppliers of those products.

All statements regarding IBM's future direction or intent are subject to change or withdrawal without notice, and represent goals and objectives only.

This information is for planning purposes only. The information herein is subject to change before the products described become available.

This information contains examples of data and reports used in daily business operations. To illustrate them as completely as possible, the examples include the names of individuals, companies, brands, and products. All of these names are fictitious and any similarity to the names and addresses used by an actual business enterprise is entirely coincidental.

# **Copyright license**

This information contains sample application programs in source language, which illustrate programming techniques on various operating platforms. You may copy, modify, and distribute these

sample programs in any form without payment to IBM, for the purposes of developing, using, marketing or distributing application programs conforming to the application programming interface for the operating platform for which the sample programs are written. These examples have not been thoroughly tested under all conditions. IBM, therefore, cannot guarantee or imply reliability, serviceability, or function of these programs. The sample programs are provided "AS IS", without warranty of any kind. IBM shall not be liable for any damages arising out of your use of the sample programs.

Each copy or any portion of these sample programs or any derivative work, must include a copyright notice as follows:

© (your company name) (year). Portions of this code are derived from IBM Corp. Sample Programs. © Copyright IBM Corp. 2006, 2016.

If you are viewing this information in softcopy, the photographs and color illustrations may not appear.

# **Privacy policy considerations**

IBM Software products, including software as a service solutions, ("Software Offerings") may use cookies or other technologies to collect product usage information, to help improve the end user experience, or to tailor interactions with the end user or for other purposes. In many cases no personally identifiable information is collected by the Software Offerings. Some of our Software Offerings can help enable you to collect personally identifiable information. If this Software Offering uses cookies to collect personally identifiable information, specific information about this offering's use of cookies is set forth below.

Depending upon the configurations deployed, this Software Offering may use session cookies that collect each user's name for purposes of session management. These cookies can be disabled, but disabling them will also eliminate the functionality they enable.

If the configurations deployed for this Software Offering provide you as customer the ability to collect personally identifiable information from end users via cookies and other technologies, you should seek your own legal advice about any laws applicable to such data collection, including any requirements for notice and consent.

For more information about the use of various technologies, including cookies, for these purposes, see IBM's Privacy Policy at http://www.ibm.com/privacy and IBM's Online Privacy Statement at http://www.ibm.com/privacy/details/us/en sections entitled "Cookies, Web Beacons and Other Technologies" and "Software Products and Software-as-a Service".

# **Trademark acknowledgments**

IBM, the IBM logo, and ibm.com are trademarks or registered trademarks of International Business Machines Corp., registered in many jurisdictions worldwide. Other product and service names might be trademarks of IBM or other companies. A current list of IBM trademarks is available on the web at <a href="http://www.ibm.com/legal/copytrade.shtml">http://www.ibm.com/legal/copytrade.shtml</a>.